## Here's How to Clear Browser History and Cache on Mac

To clear Browser History and Cache in **Safari** on Mac: Open Safari. Click on History. Follow steps in first screenshot. Then click on Safari>Empty Cache as shown in second screenshot below.

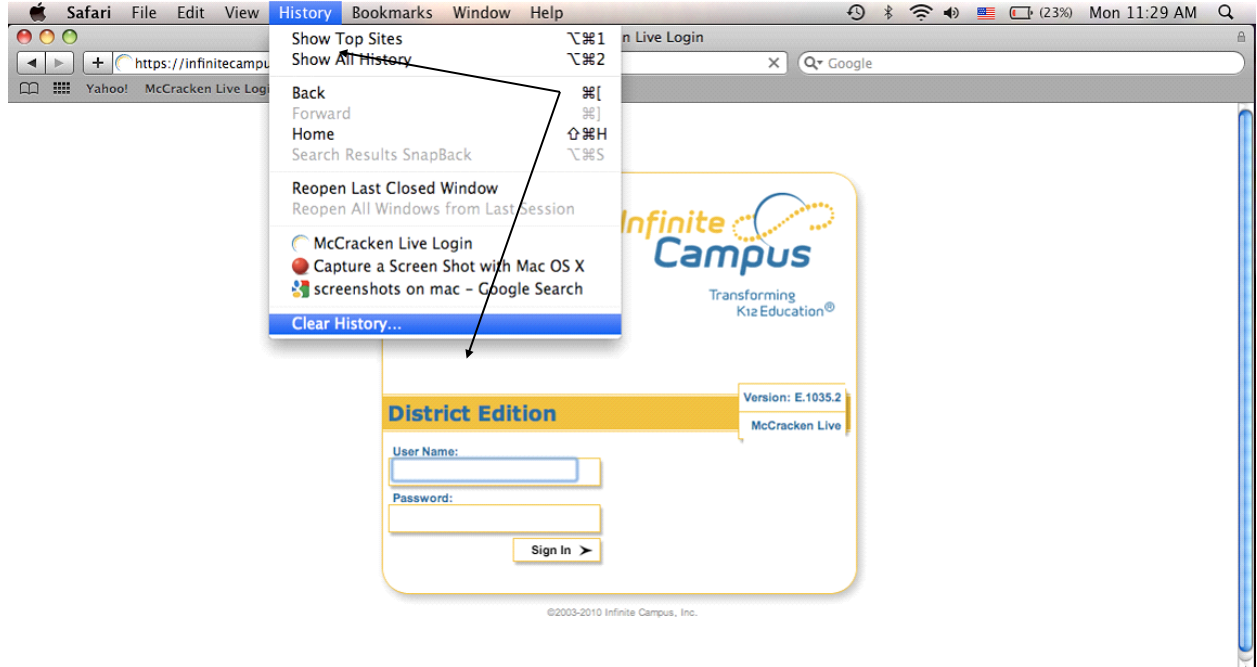

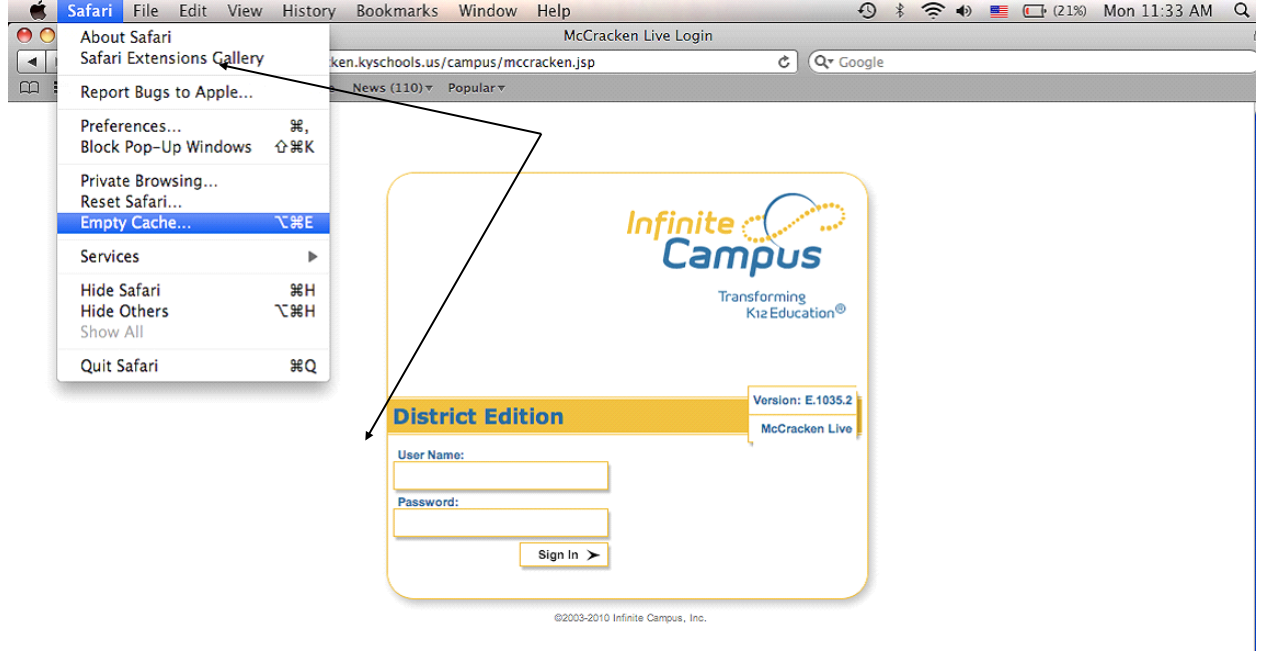